# **Cambridge Journals online** - manuál

### http://journals.cambridge.org/action/login

Kolekce **Cambridge Online Journals** - Humanities and Social Science (HSS) zahrnuje 138 titulů elektronických plnotextových časopisů od vydavatelství Cambridge University Press. Po skončení předplatného je právo přístupu do ročníků, ke kterým byl v rámci licence zajištěn přístup.

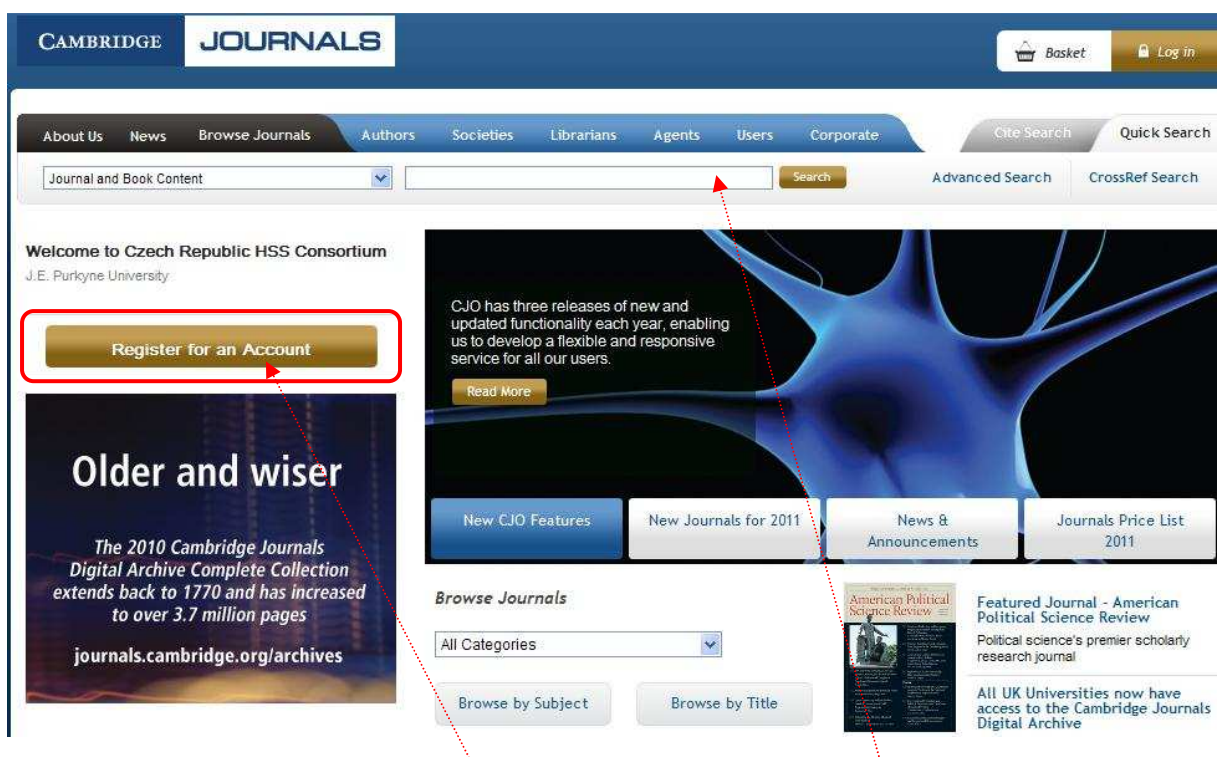

Na Home Page se můžete zdarma zaregistrovat a využít rovnou základního vyhledávání.

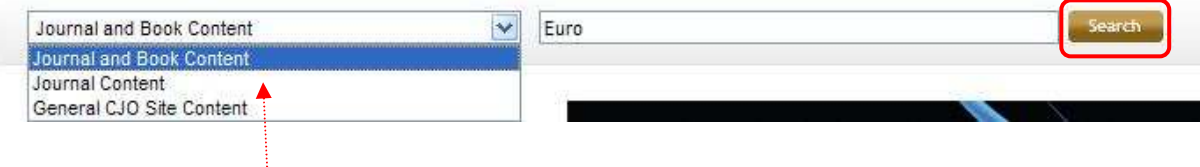

#### **Základní vyhledávání**

Vyhledávat můžete v obsazích časopisů a knih nakladatelství Cambridge University Press.

PO zadání hledaného slova, kliknete na Search

#### **Pokročilé vyhledávání**

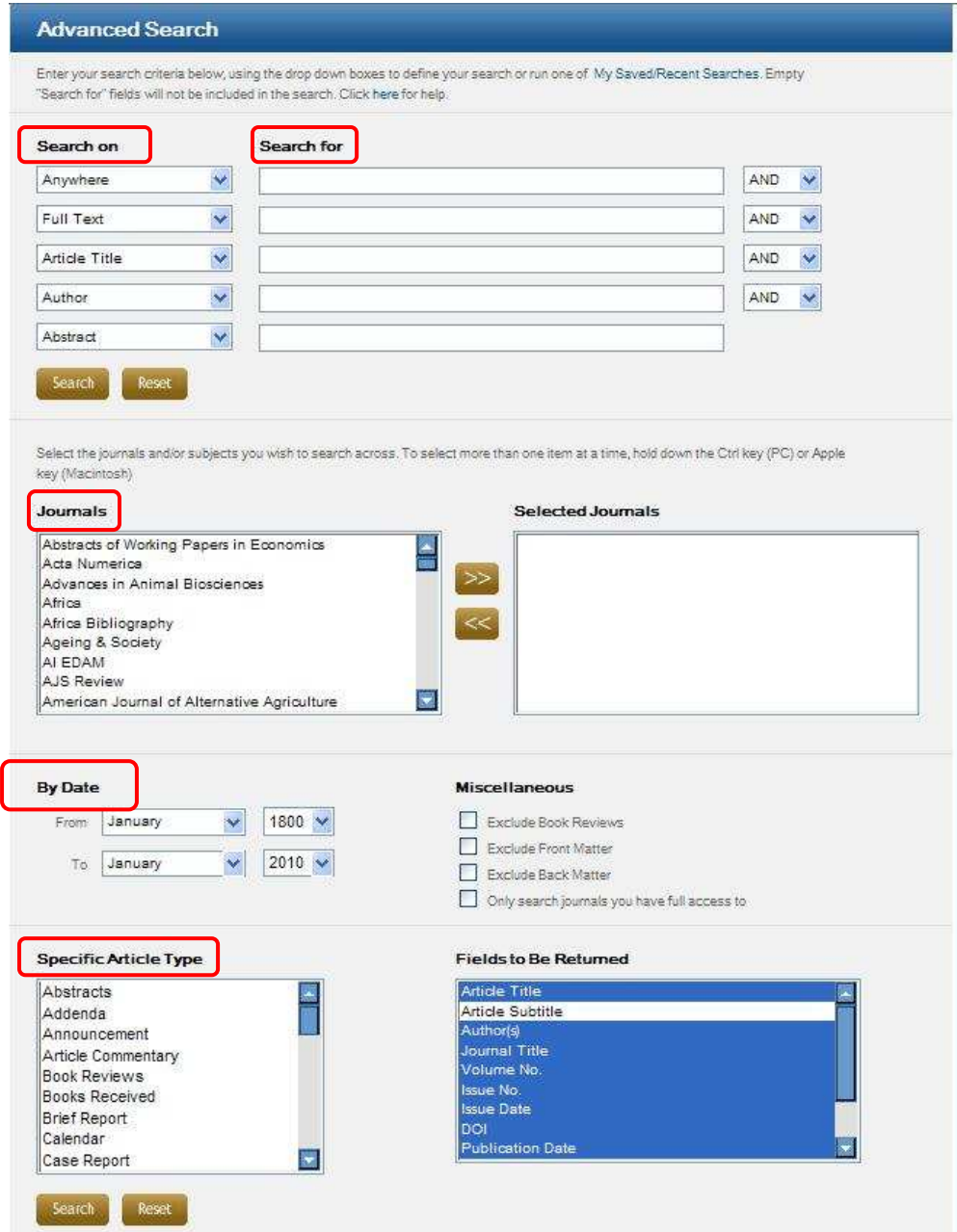

**Search on:** vyhledávaní je možné podle různých kriterií (autor, název, full text, klíčové slovo…)

**Search For:** zde zadáte hledaný výraz, další okno má možnost (AND , OR, AND NOT)

V **Journals** je možné vybrat určité časopisy nebo noviny ze kterých se má vyhledávat daný výraz.

**By Date:** možnost nastavit časové omezení (měsíc, rok)

**Specific Article Type**: zadáváte typ článku (např. komentář, abstrakt, krátký report aj.)

## **Zobrazení výsledků**

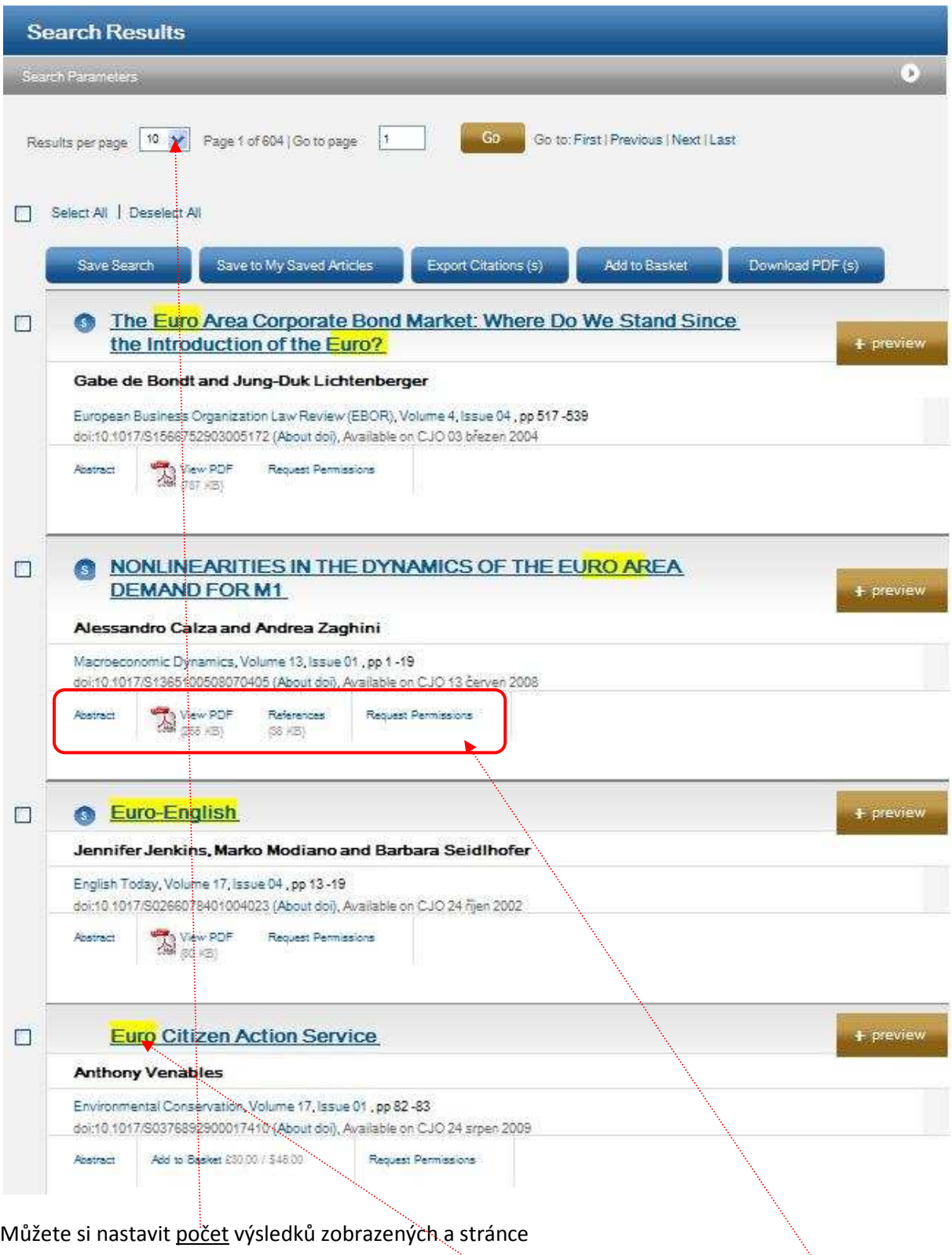

Hledané slovo je v nalezených článcích zvýrazněno žlutě.

U konkrétních výsledků můžete zobrazit abstrakt, plný text (ve formátu pdf) nebo reference.